## **GESTIONE NOTIFICHE FATTURA ELETTRONICA**

**COMPILAZIONE MODULO** e **REGISTRAZIONE AL SISTEMA**

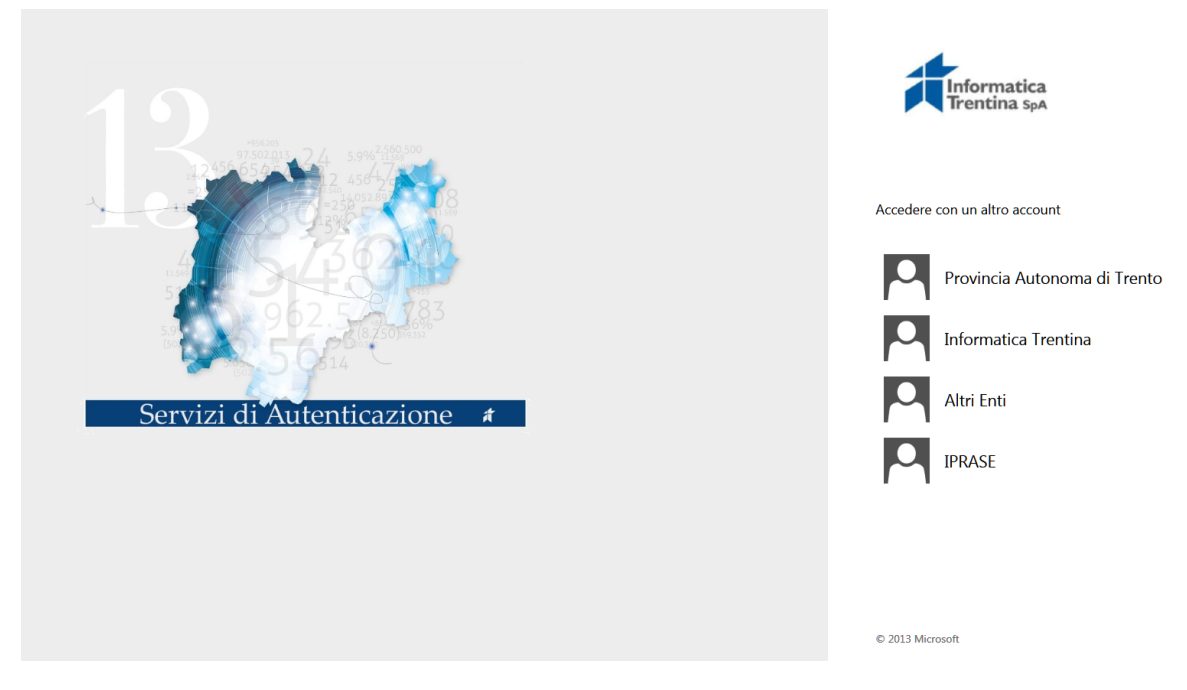

La registrazione al sistema SGF (sistema di gestione notifiche fattura elettronica) **prevede la seguente procedura:**

- **1.** la compilazione del modulo specifico (interattivo) in ogni sua parte, **aggiungendo** ai *Dati Ente di appartenenza***,** nel campo Denominazione, il **codice IPA** dell'Ente
- **2.** la stampa del modulo per l'apposizione del **timbro dell'Ente** e della **firma del dirigente scolastico**
- **3.** l'invio della richiesta al *CSD* di Trentino Digitale (*[csd.assistenza@tndigit.it](mailto:csd.assistenza@infotn.it)*) specificando nell'oggetto "*attivazione nuovo utente applicazione web gestione notifiche accettazione/rifiuto fattura elettronica*" ed allegando il modulo in formato *pdf* compilato e sottoscritto

A fronte dei dati forniti per la registrazione, il Gestore del Sistema provvederà all'invio delle utenze per l'accesso al Sistema.